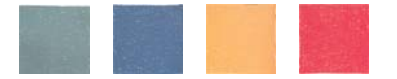

## **Procediment d'inscripció al CIDUI 2014 mitjançant la plataforma Conftool**

- 1. Accedir a l'enllaç de la plataforma ‐ anomenada *Conftool ‐* que trobarà a la pàgina web del CIDUI 2014 (a l'apartat d'*Inscripció*).
- 2. Si es la primera vegada que hi accedeix haurà de triar la opció "*crear un compte nou*". La plataforma podrà visualitzar‐la en *tres idiomes* (català, castellà o anglès).
	- a. *Omplir el formulari* amb les seves dades personals i les dades d'accés *usuari i contrasenya.*
	- b. En acabar trobarà dues opcions, a triar entre la que més li convingui:
		- i. Crear compte i començar amb la inscripció (per fer el pagament)
		- ii. Crear compte d'usuari només, inscripció més endavant
	- c. Una vegada acabat el procés podrà "*tancar la sessió*".
- 3. La propera vegada que hi vulgui accedir (per fer el pagament, enviar una comunicació, o modificar les seves dades) ho haurà de fer des del mateix enllaç, i *iniciar sessió* amb l'usuari i contrasenya que ja ha registrat.

SECRETARIA TÈCNICA CIDUI

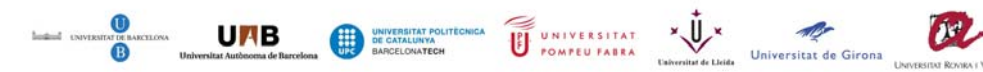

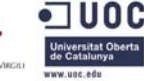